## Как найти в Scopus количество своих статей, количество цитирований, индекс Хирша

Необходимо перейти на сайт Scopus, он откроется в режиме «Scopus Preview». Нажимаем на кнопку «Поиск авторов»

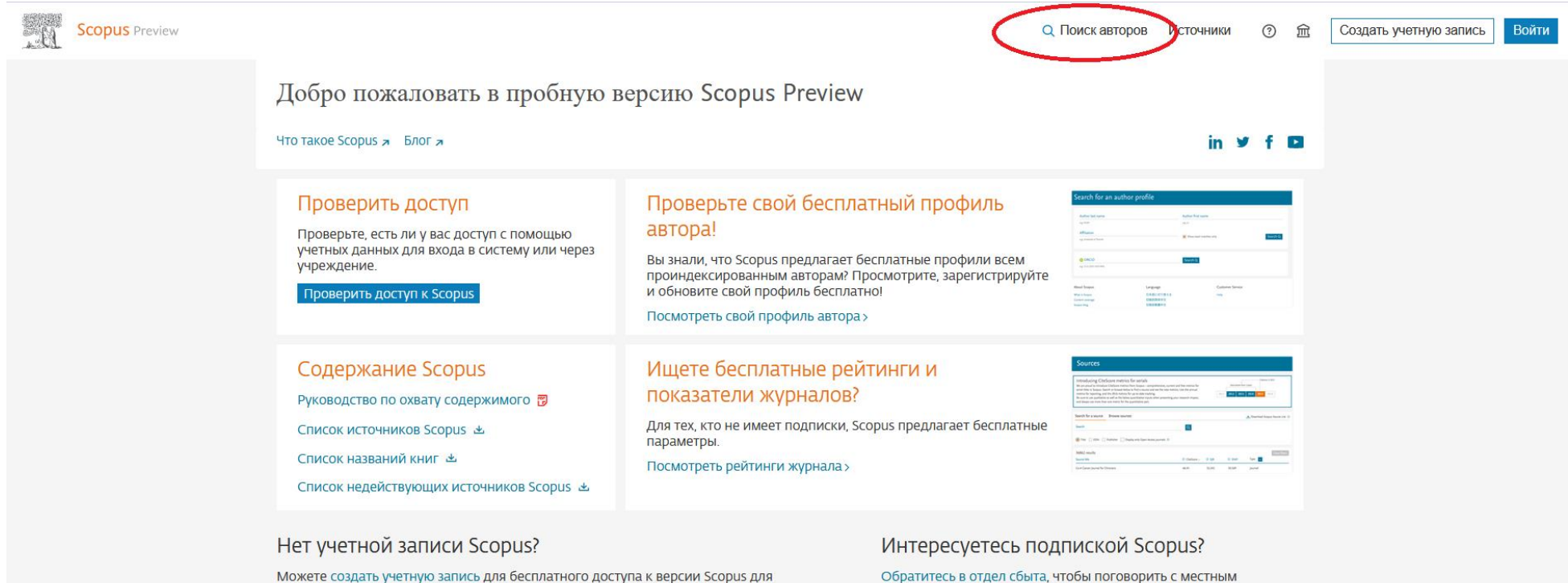

Можете создать учетную запись для бесплатного доступа к версии Scopus для предварительного просмотра и другим продуктам Elsevier.

О системе Scopus

Язык

Что такое Scopus Содержание **Engr Scopul** 

Switch to English 日本語版を表示する 杏看筒休中立版本

Служба поддержки Помощь

Обучающие материалы Сверше цеми

представителем

## Вводим фамилию автора и его инициалы в соответствующие поля, нажимаем кнопку «Поиск».

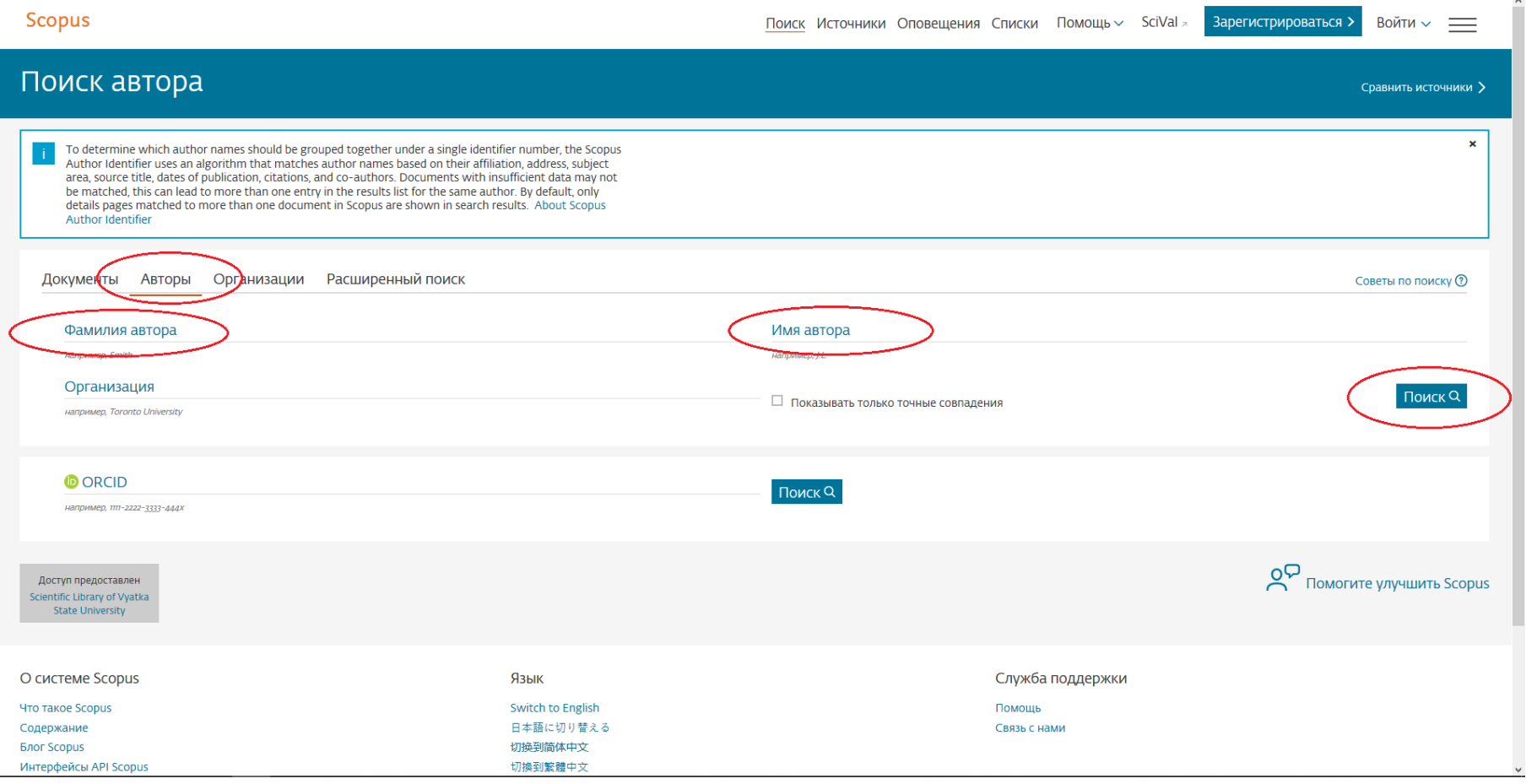

## Из открывшегося списка авторов выберите нужного вам и кликните на фамилию

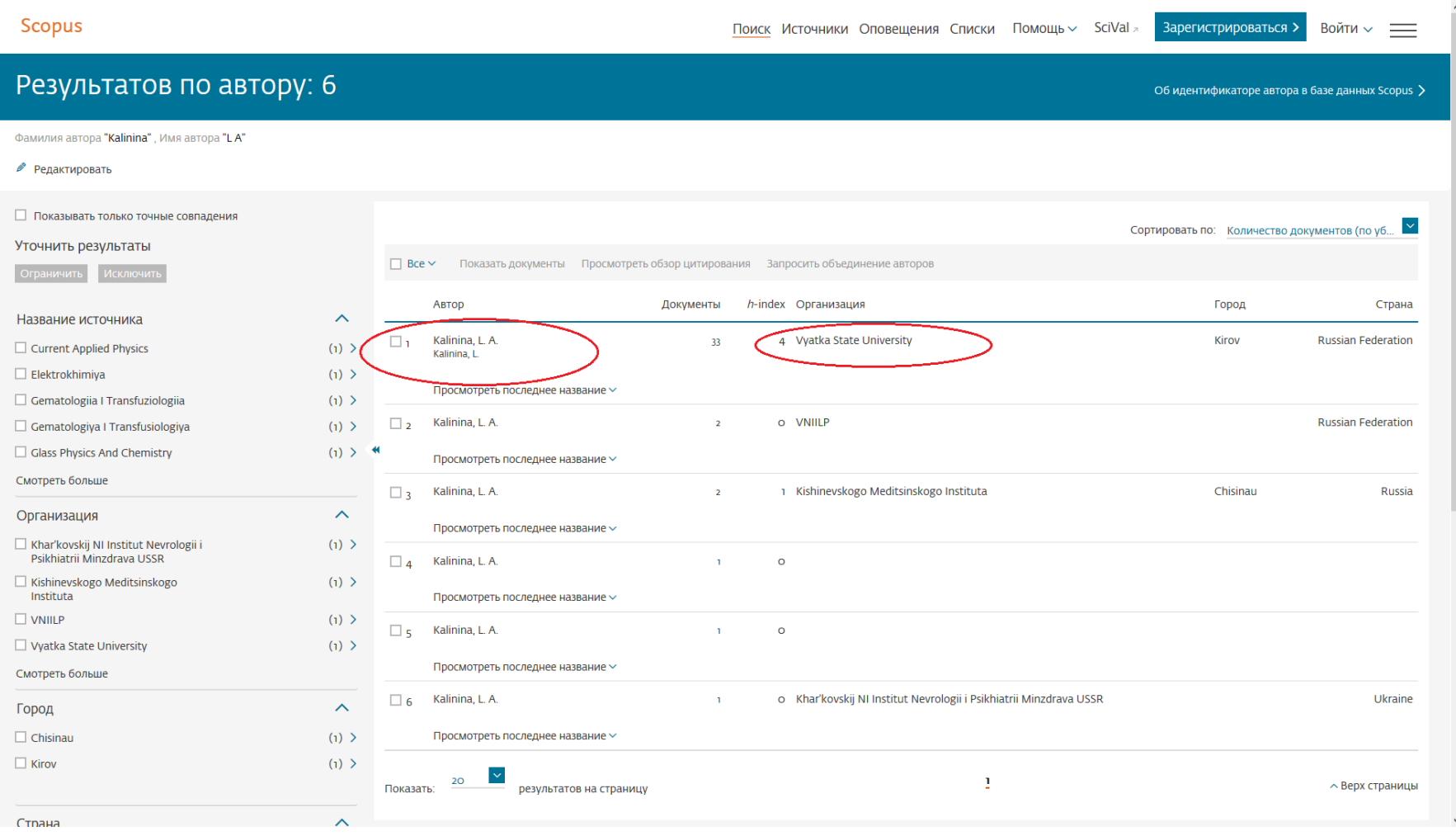

В открывшемся авторском профиле информация о количестве публикаций, индексе Хирша и количестве цитирований расположена в правом верхнем углу экрана. Ниже отображаются последние десять публикаций автора

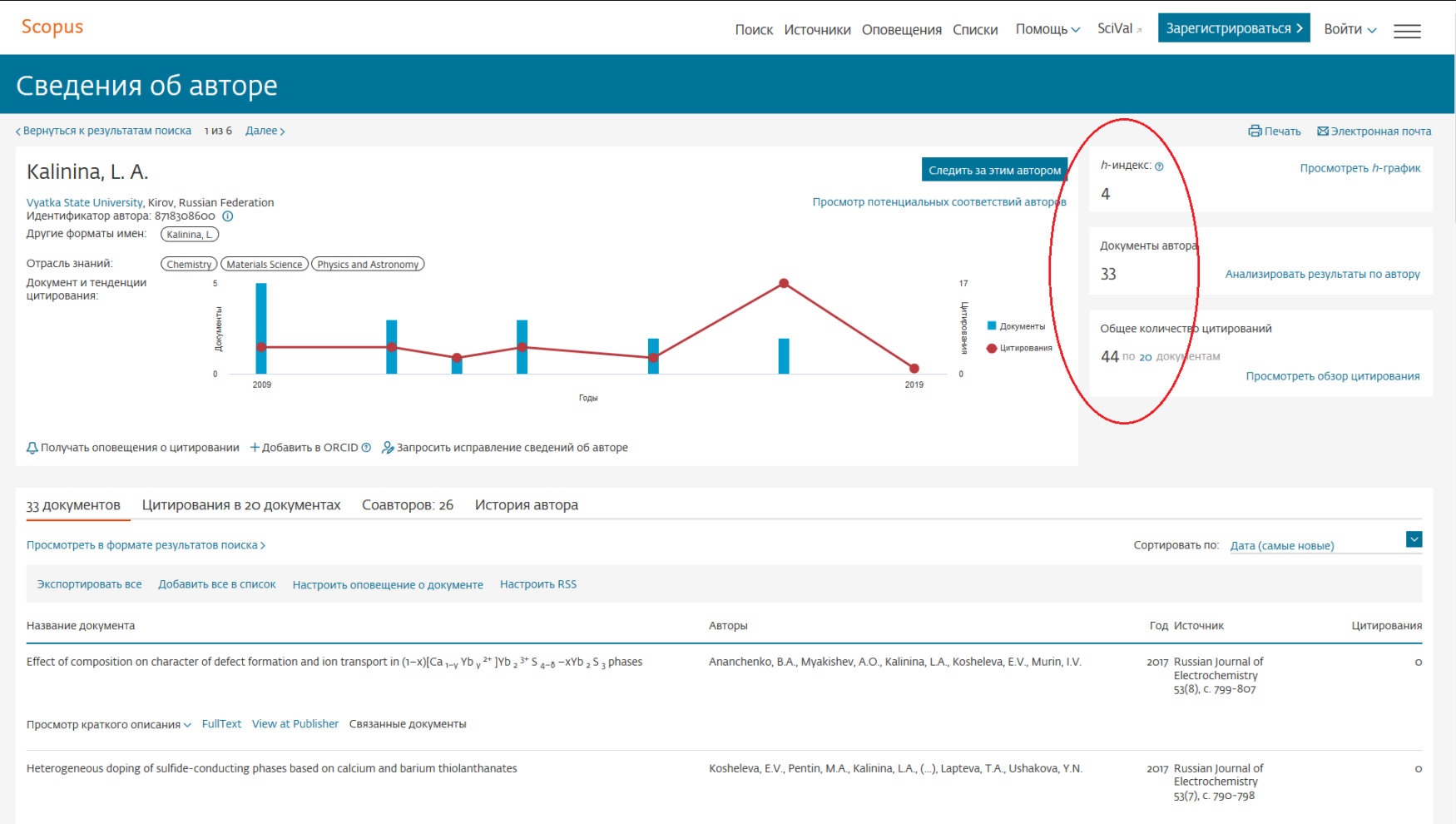